#### **Team Project Presentation**

OLSRd On Gumstix

### **Overview**

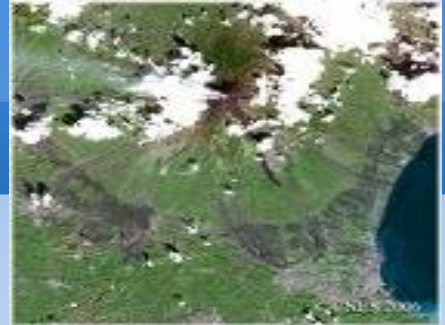

- **Project topic is to run OLSRd protocol on** Gumstix.
- **IF the process, makefile compilation, Gumstix** environment setup processes, Gumstix Buildroot configurations etc were encountered.

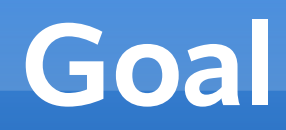

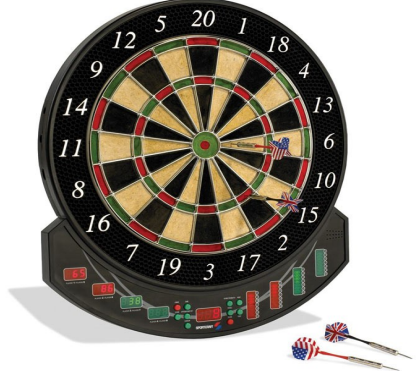

- **The goal of this project is to run the OLSRd** protocol on Gumstix.
- **However, it was also run on the Laptop.**

# **OLSR Introduction**

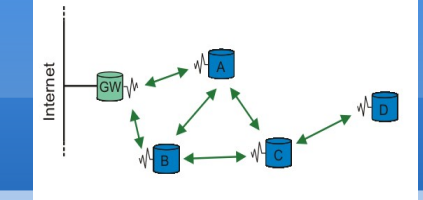

- **Optimized Link State routing protocol.**
- **Routing protocol for mobile ad hoc networks.**
- **Exchanges Hello packets to discover a 2 hop** neighborhood.
- Uses selected nodes as MPR's -Multipoint relays.

## **A little bit about OLSRd**

- **OLSRd- Optimized Link State routing Daemon**
- **Started off as a master's thesis by Andreas** Tönessen at UNIK- University Graduate Center.
- It has come a long way since then.
- In my project I used olsrd-0-5-6.rc4.
- **Downloaded at www.olsr.org**

## **OLSRd on Laptop**

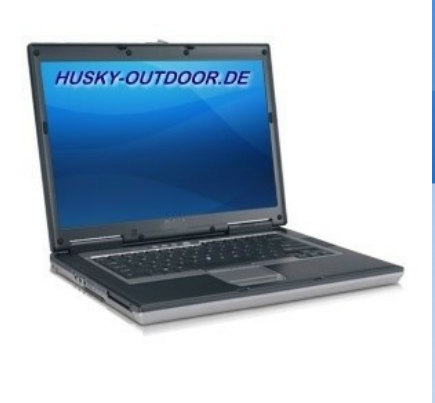

- **Procedure**
- **Before building OLSRd, we need to have** necessary tools installed.
- To install to a directory different from /(/etc, /usr/bin) use DESTDIR=targetdir. To use other compilers set CC=your compiler.

#### **Continued**

- **To build:**
- make
- To install(as root):
- **nake install**
- **To delete object files run:**
- **nake clean**
- **Optionally, to clean all generated files:**
- **•** make uberclean

#### **Continued**

- **Before running olsrd you must edit the default** configuration file
- One must have root priveleges to run olsrd.
- **To run Olsrd simply type olsrd.**

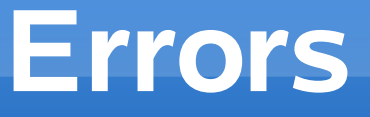

- The errors I primarily got were something to do with the c files in the source.
- Anyhow, I was finally successful in running it.
- **These tactics primarily involved changing** makefile target directories to store olsrd executables.

 $\blacksquare$ root@gayatri-laptop:/ File Edit View Terminal Tabs Help gayatri@gayatri-laptop:~\$ su Password: root@gayatri-laptop:/home/gayatri# cd .. root@gayatri-laptop:/home#cd.. root@gayatri-laptop:/# olsrd \*\*\* olsr.org - 0.5.6-rc4 \*\*\* Build date: 2008-06-01 16:17:15 on gayatri-laptop http://www.olsr.org Parsing file: "/etc/olsrd.conf" \*\*\* olsrd configuration \*\*\* Debug Level  $: 2$ IpVersion  $: 4$ No interfaces : ALLOWED T0S  $: 0x10$ RtTable : 0xfe RtTableDefault  $: 0x00$ Willingness : AUTO IPC connections : 0 Host 127.0.0.1 Pollrate  $: 0.05$ NIC ChangPollrate: 3.00 TC redundancy  $\therefore$  2 MPR coverage : 3 LQ level  $\therefore$  2 : 0 LQ fish eye LQ Dijkstra limit: 255, 0.00 LQ aging factor :  $0.100000$ LQ algorithm name: default NAT threshold  $: 1.000000$ Clear screen : yes Interfaces: dev: "eth1" IPv4 broadcast : AUTO IPv6 addrtype : global IPv6 multicast site/glbl : ff05::15/ff0e::1 HELLO emission/validity : 2.00/20.00 TC emission/validity  $: 5.00/30.00$ MID emission/validity  $: 5.00/30.00$ HNA emission/validity  $: 5.00/30.00$  $\Box$ root@gayatri-laptop:/ [Google Mail - kermit... || root@gayatri-laptop:... root@gayatri-laptop:...

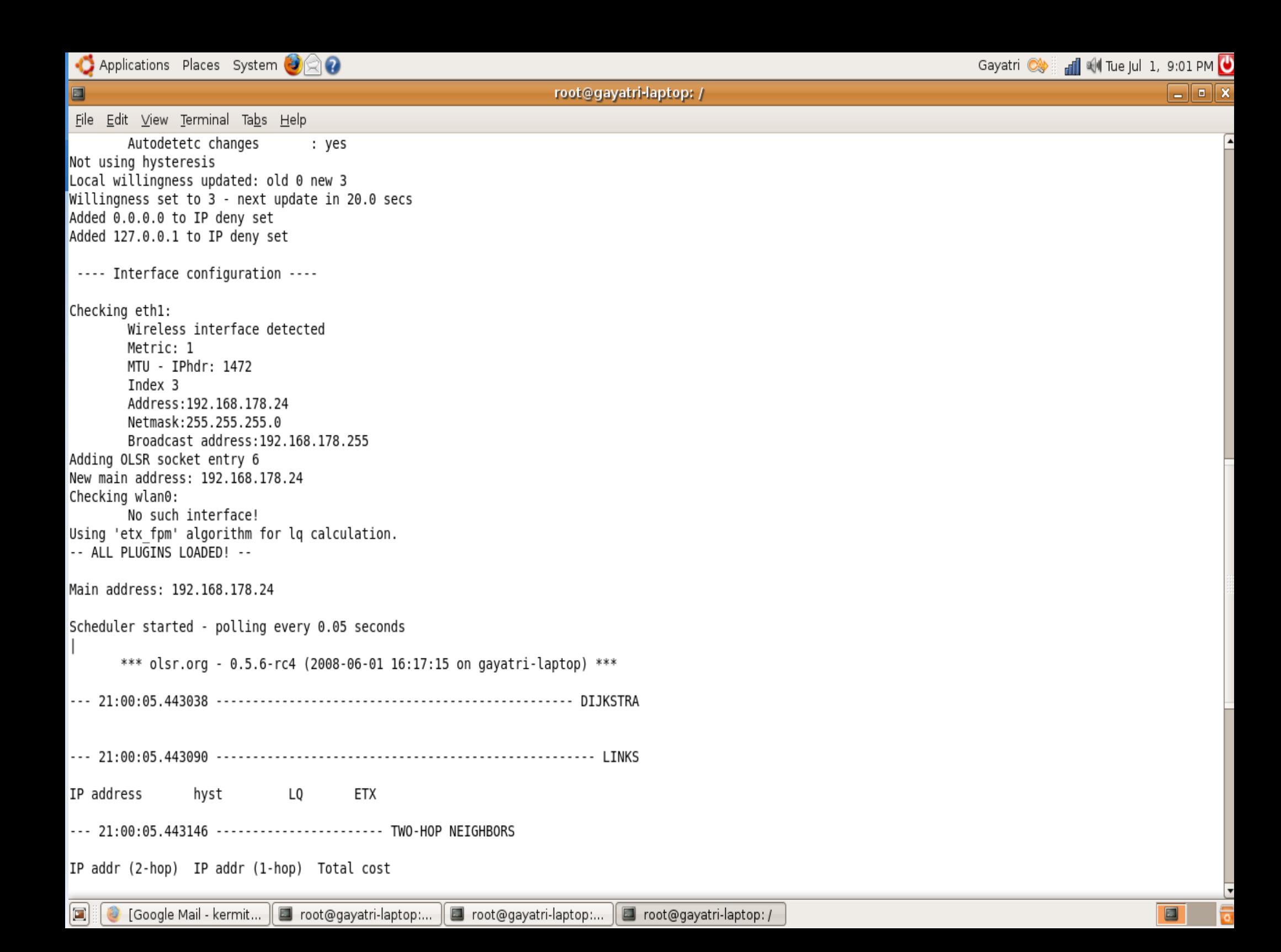

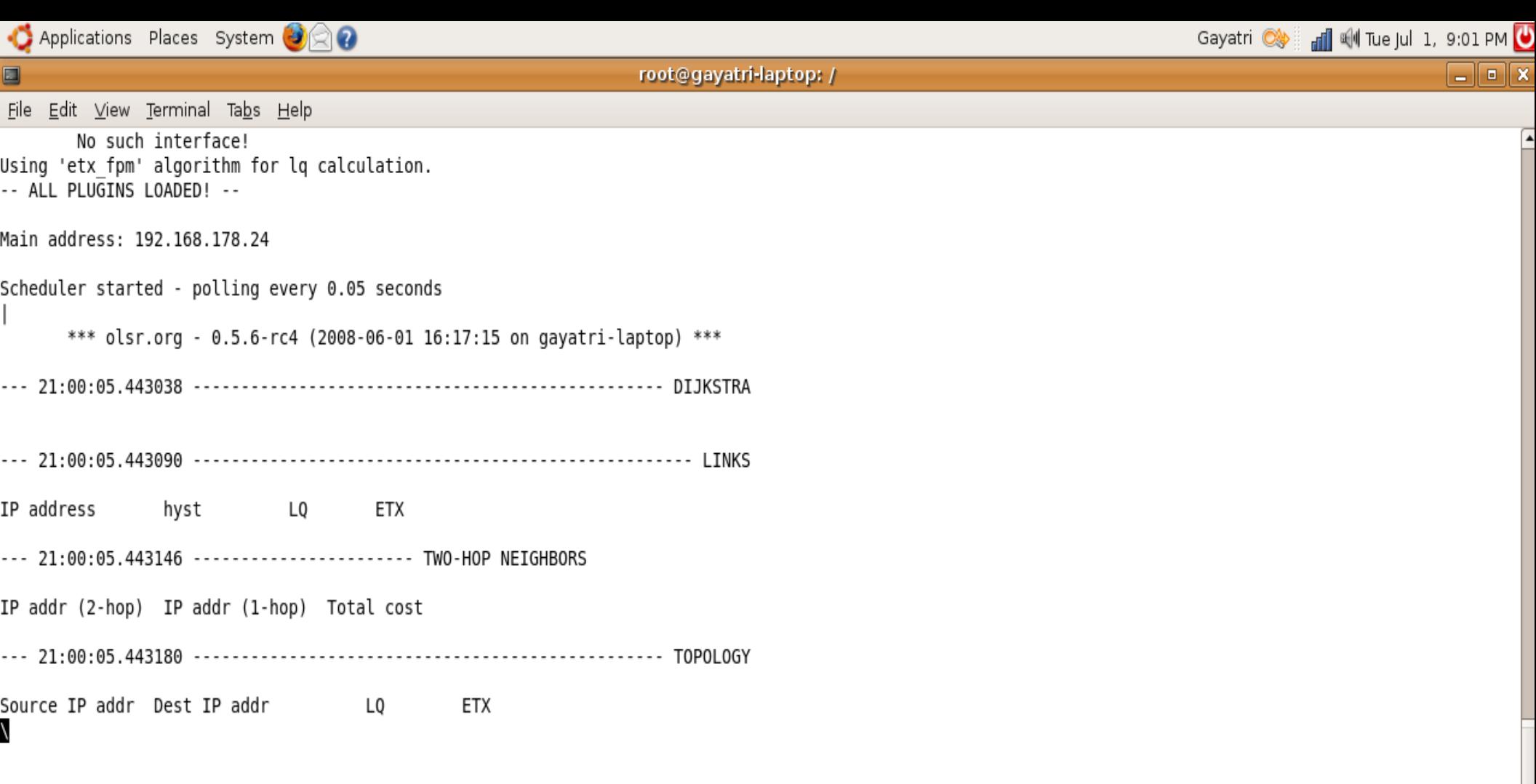

 $\sqrt{2}$ 

# **OLSRd on Gumstix**

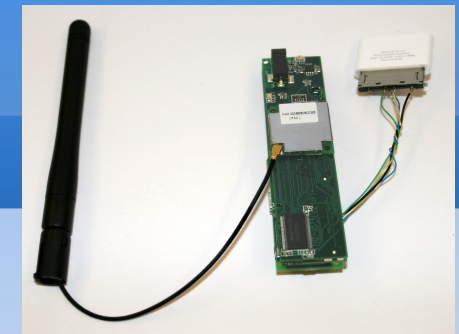

- Setting up the gumstix-build root environment.
- Enabling ipv6 features for olsrd.
- Compiling the jffs2 image of buildroot to be compatible with olsrd.
- **Re flashing the Gumstix with new olsrd** compatible jffs2 image.
- **Running olsrd on Gumstix.**

#### **Gumstix Buildroot Environment**

- **Followed directions on the wiki tutorial for** Ubuntu version.
- Successfully compiled the buildroot for gumstix buildroot version 1545.
- Result was a new shiny jffs2 image in the gumstix buildroot directory.

### **IPV6 Enabling**

- Change directory to the uClibc build directory
- Run "make menuconfig"
- **Under the "Networking Support" menu, check** the "IP version 6 Support" box.
- **Exit menuconfig, saving the new configuration**

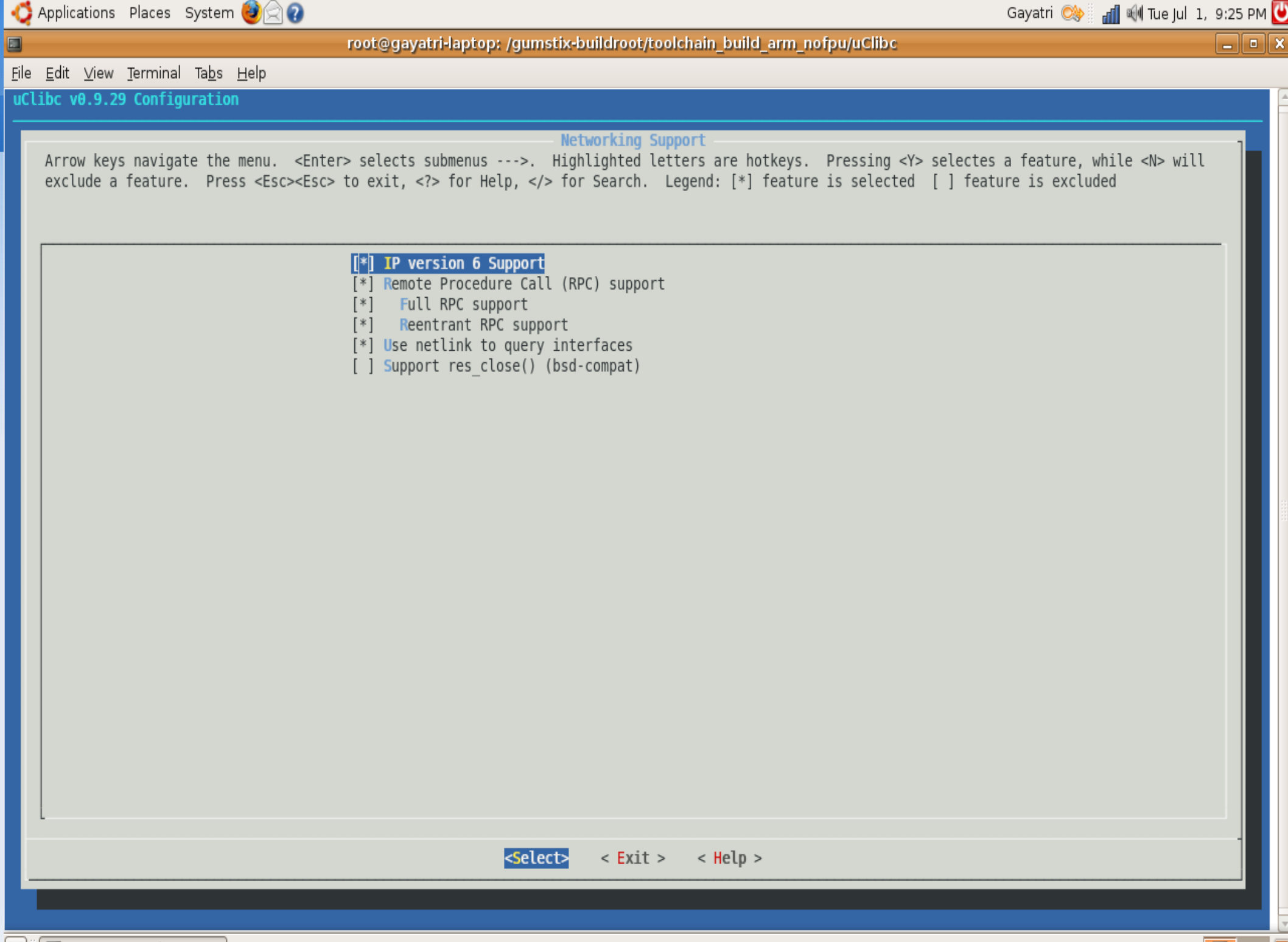

#### **Making the buildroot jffs2 image compatible with olsrd**

- Change directory to gumstix-buildroot and run 'make menuconfig'
- In the package selection menu, enable "olsrd". Optionally, enable the dot-draw plug in & patch
- Run "make" in the gumstix-buildroot directory, re-flash your gumstix with the new image.

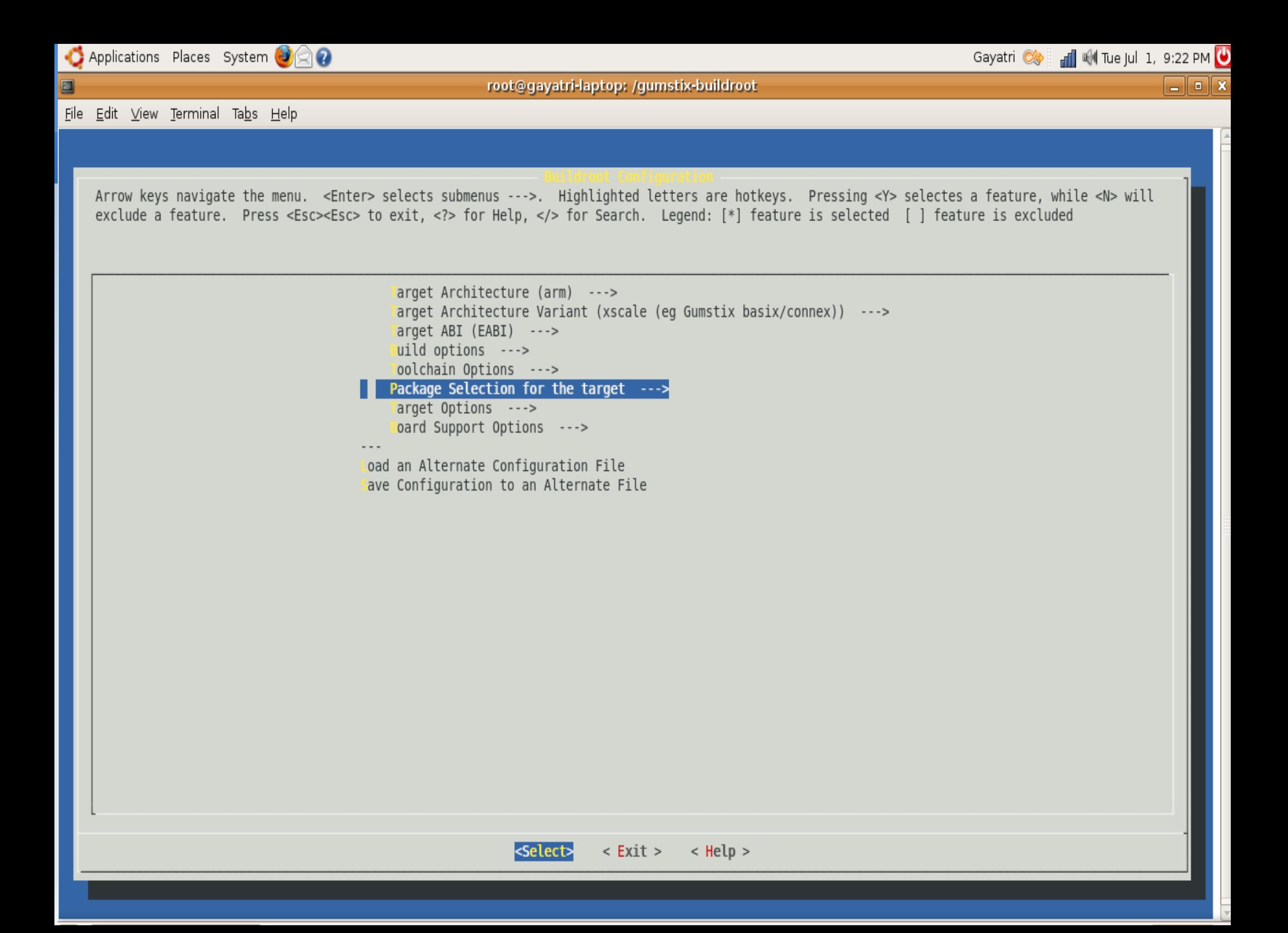

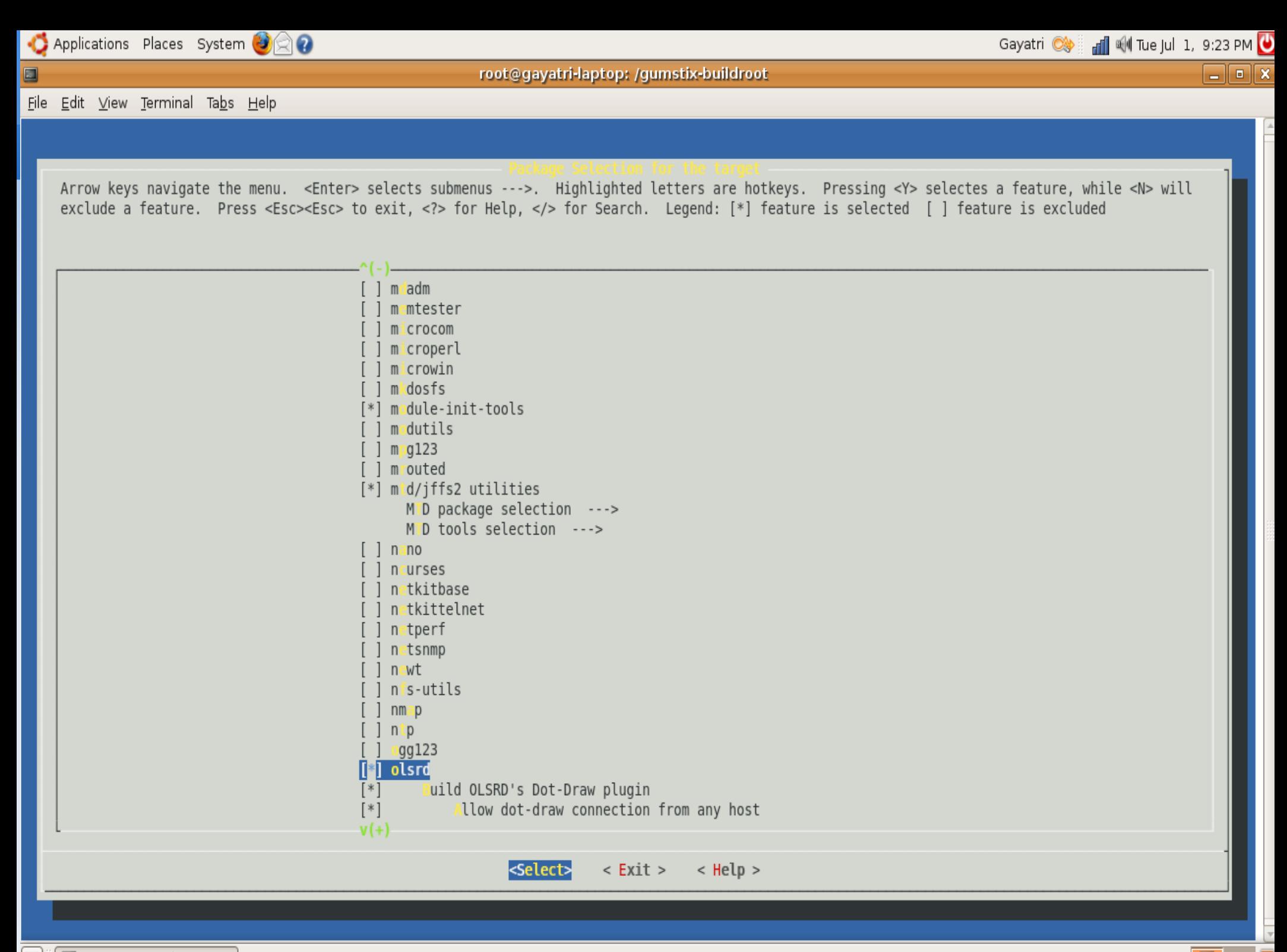

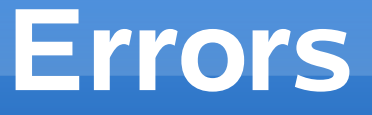

- **After running make in the gumstix buildroot** directory, I received errors
- **Due to the olsrd.mk file not being parsed** correctly.

### **The olsrd make file olsrd.mk**

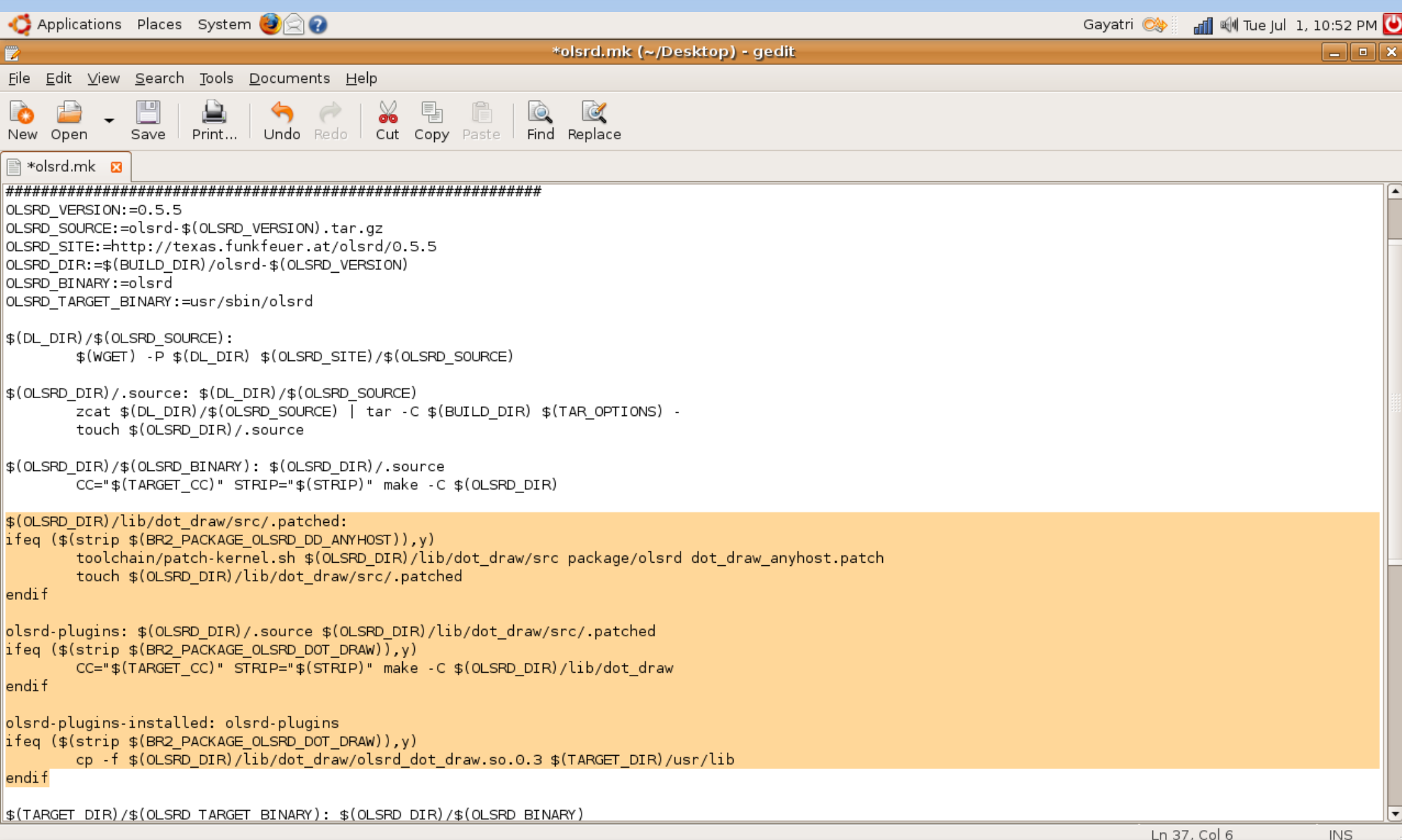

 $\overline{B}$ 

ब

## **Why these errors?**

- **The repository was initially pointing to** [www.olsr.org/.](http://www.olsr.org/)..
- This webpage is not accessible directly, it gets redirected.
- **I** had to find alternative sources for the repository. This took a while.

### **Continued**

- There also seemed to be problems with the dot draw patch.
- After doing a bit of code reading I decided it was not necessary.
- **I** commented it out from the makefile.

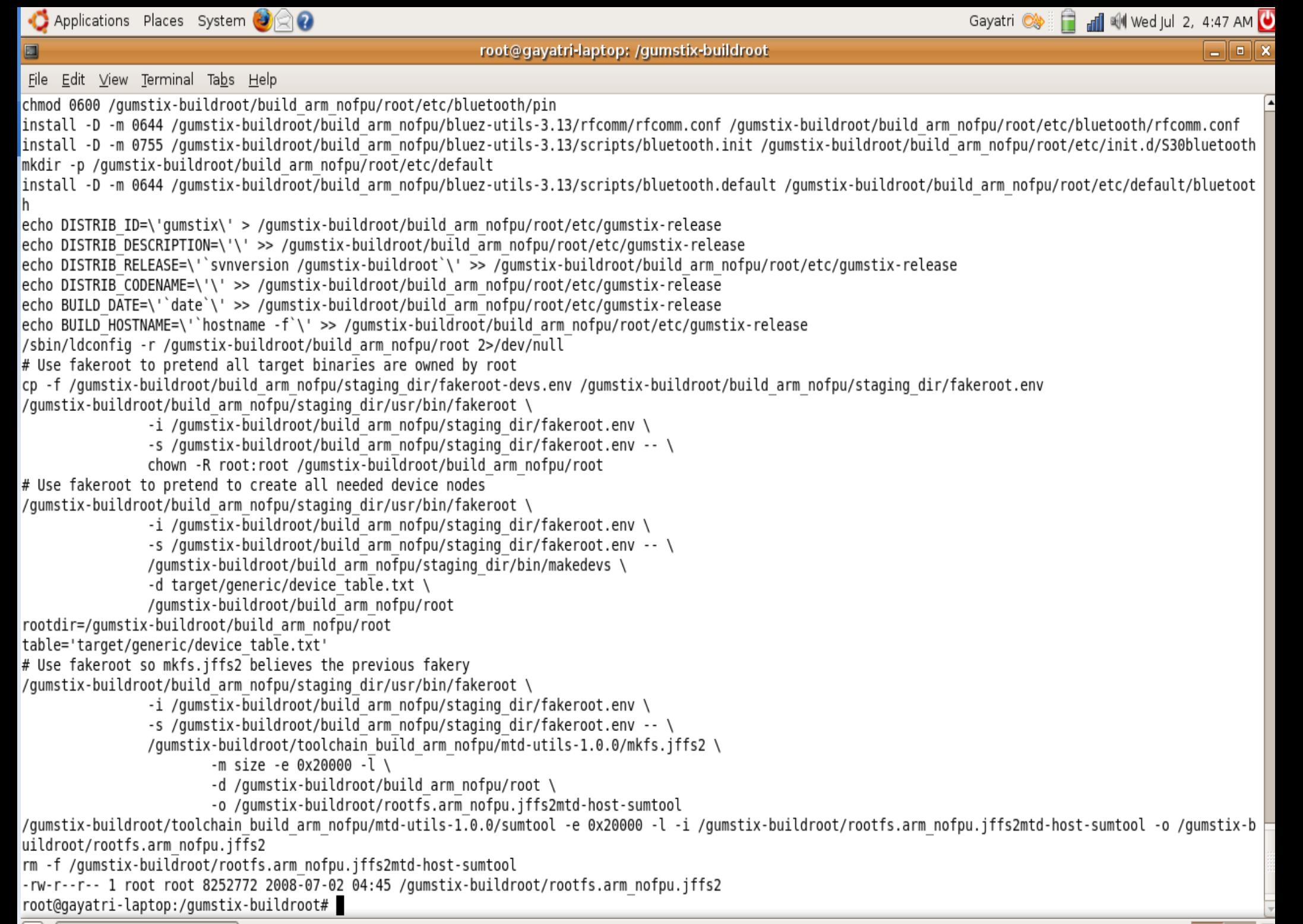

O Toot@gayatri-laptop: ...

## **What happened further**

- **I** re ran make.
- **IF It was successful in getting the new image**
- **Now I had to reflash this new image into the Gumstix**

## **Flashing the gumstix with the new image**

- **To flash the new image I used C-kermit**
- **All instructions were from the qumstix wiki**
- Ľ Image was successfully transferred
- **However on rebooting, the gumstix seemed to** be stuck at the gum prompt.

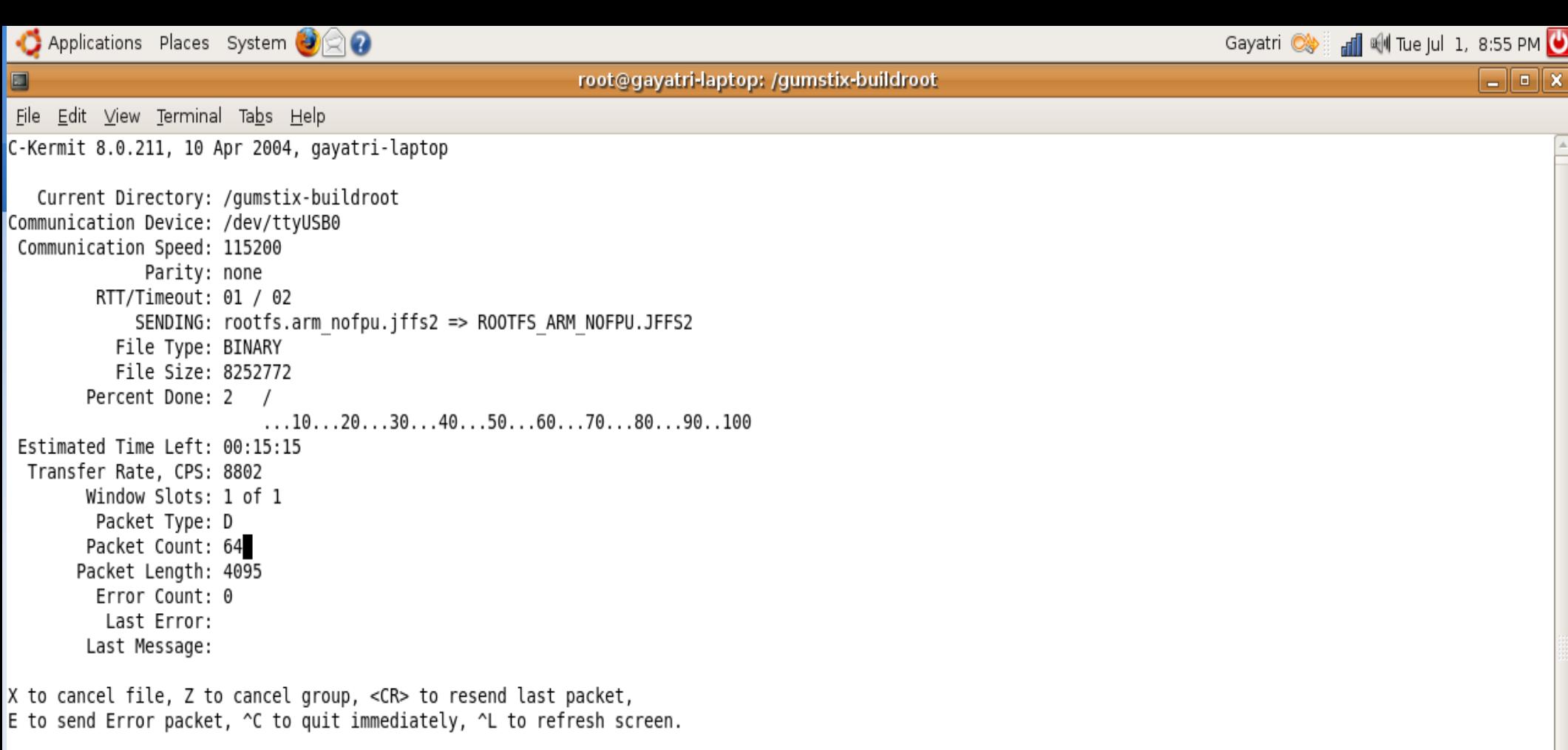

 $\overline{\circ}$ 

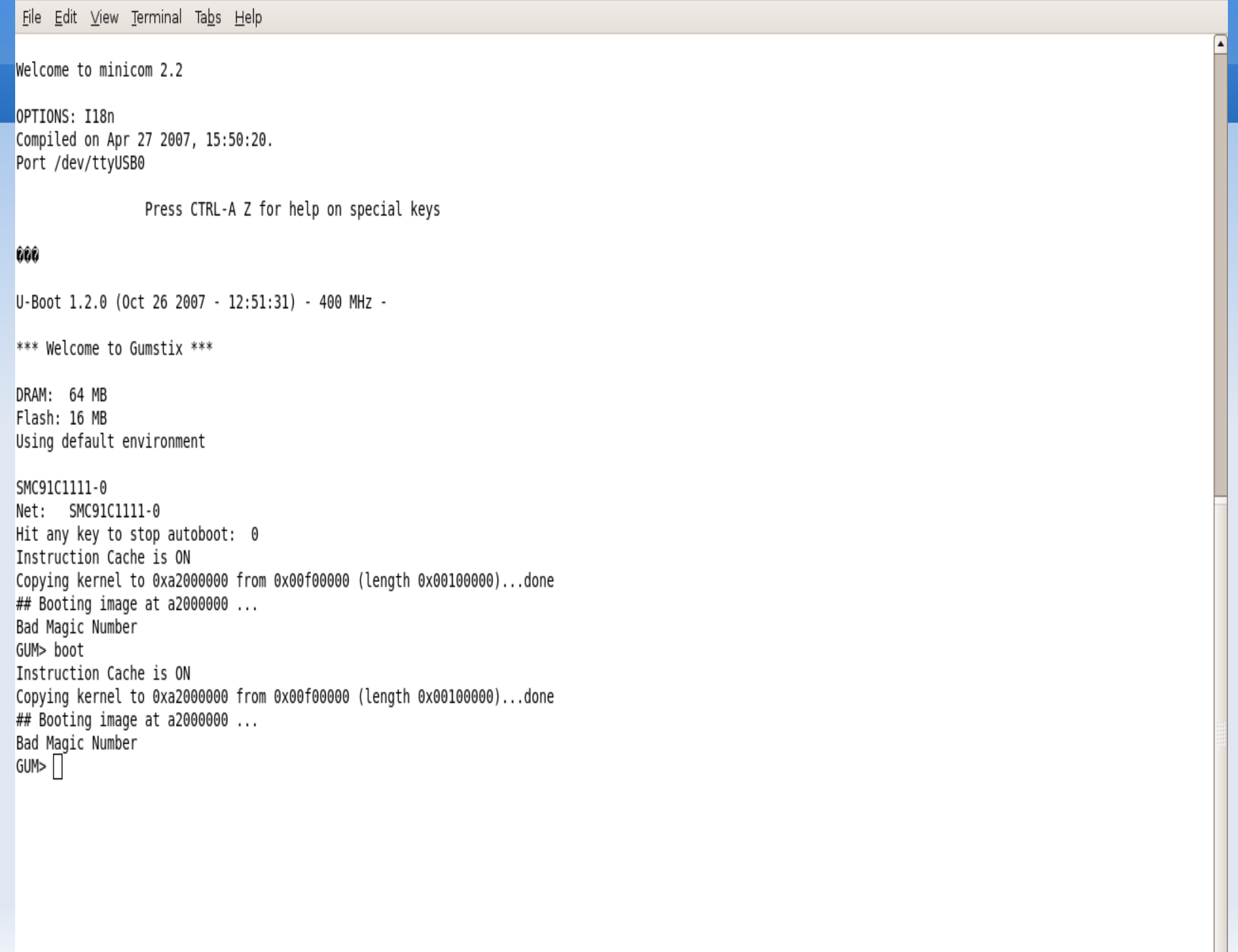

root@gayatri-laptop: /

 $\Box$ e $\boxed{\mathbf{x}}$ 

 $\overline{\blacksquare}$ 

# **Summary of steps**

![](_page_28_Picture_1.jpeg)

- **Buildroot set up for Gumstix: success**
- **Enabling ipv6 and olsrd support: success**
- remaking the buildroot to incorporate above changes: success
- **Transferring the image: success**
- **Rebooting gumstix: failure**

### If it was successful

- Configure interfaces on gumstix in olsrd.conf
- To start the olsrd daemon, run "/etc/init.d/s80olsrd start"

# **Final Results**

![](_page_30_Picture_1.jpeg)

- Successful running of olsrd on 1 laptop.
- Successful Buildroot compilation.
- Successful makefile compilation to incorporate olsrd features in image for gumstix.

## **Conclusions**

![](_page_31_Picture_1.jpeg)

- It could be possible that the image may not be completely compiled to run on gumstix , although it shows it is.
- due to removal of certain entities in makefile.
- **Deeper kernel debugging is required.**
- Time constraints.
- **Perhaps a networking of 2 laptops can be done.**

## **Acknowledgements**

- **Prof.Dr. Christian Schindelahuer**
- **Miss Chia Ching Ooi**

![](_page_32_Picture_3.jpeg)

**Aaron Kaplan, Security Analyst, National Cert** Austria.

#### **Thank You for your attention**

#### Vielen Dank!